## **Datenblatt**

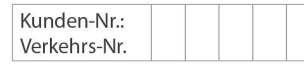

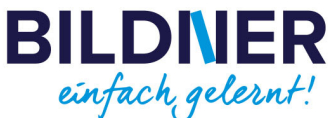

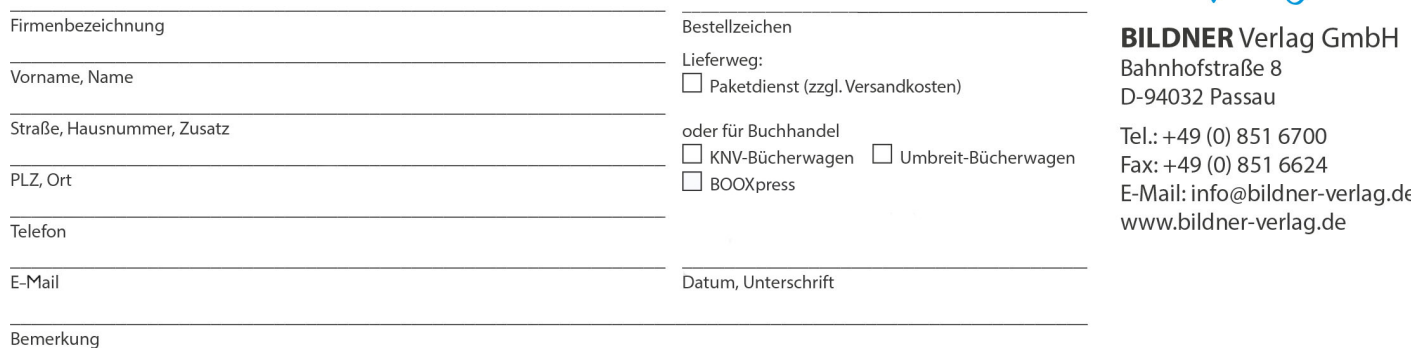

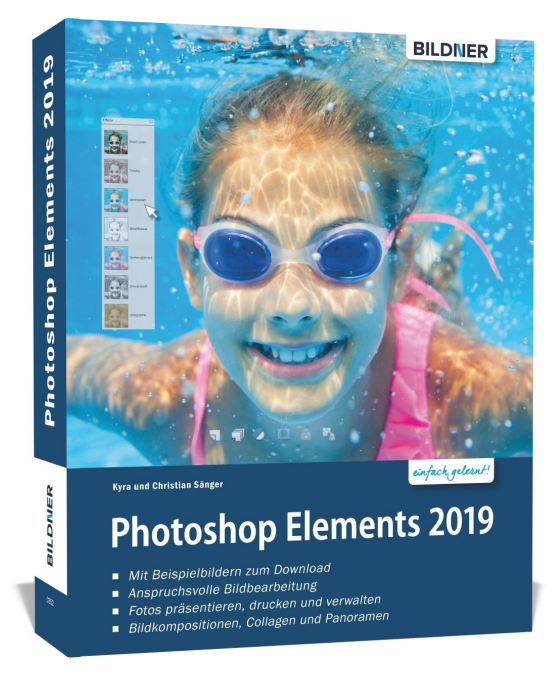

## **Photoshop Elements 2019 - Das umfangreiche Praxisbuch**

**Artikel-Nr.:** 100352 **Format:** 190 x 240 mm | Softcover **Seitenanzahl:** 552 Seiten **Preis:** 29,90 € [D] / 30,80 € [AT]

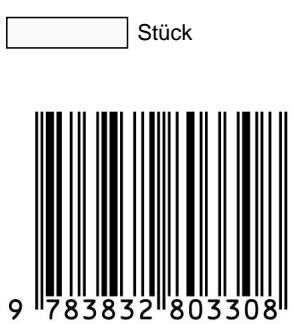

- **Mit Beispielbildern zum Download.**
- **Anspruchvolle Bildbearbeitung.**
- **Fotos präsentieren, drucken und verwalten.**  $\bullet$
- **Bildkompositionen, Collagen und Panoramen.**  $\bullet$

Sie möchten ohne viel Aufwand Ihre Fotos optimieren oder individuelle Bildkompositionen erstellen? Dann ist **Photoshop Elements 2019** genau das richtige Werkzeug für Sie! Dieses Handbuch stellt **kompakt** und **praxisnah** die spannenden Funktionen von Photoshop Elements vor. Zaubern Sie ein Lächeln in Porträts und öffnen Sie geschlossene Augen, bringen Sie spannende Dynamik in Bilder, erstellen Sie lebendige Collagen oder gestalten Sie kreative Grußkarten. Die erfahrenen Autoren präsentieren in **verständlichen, leicht nachvollziehbaren Anleitungen** und mit **anschaulichen Beispielbildern** die immensen Möglichkeiten von Photoshop Elements 2019. Viel Vergnügen beim Einstieg in die faszinierende Welt der Bildbearbeitung!

## **Aus dem Inhalt:**

- Was ist neu in Elements 2019?
- Arbeiten mit dem Fotoeditor
- Bilder schnell und kreativ bearbeiten
- Automatische Korrekturen durchführen
- Farben in Bildern optimieren
- Helligkeit und Kontrast korrigieren
- Fotos nachschärfen und weichzeichnen
- Workflow der RAW-Entwicklung
- Speichern, konvertieren und im Fotoeditor öffnen
- Retuschen und Schönheitskorrekturen
- Typische Aufnahme- und Kamerafehler korrigieren
- Störende Elemente im Bild entfernen
- Filter, Stile und Effekte Helfer für kreatives Gestalten
- Bilder mit dem Organizer verwalten
- Personenerkennung und Personen-Tags
- Bilder in Alben sammeln, suchen finden
- Grußkarten, Fotocollagen & Co.
- Fotos auf Social Media teilen

## **Alle Beispielbilder** sind in einem **komprimierten Ordner** zusammengefasst. Diese **Zip-Datei ist kennwortgeschützt**. Beim Extrahieren werden Sie zur Eingabe des Kennworts aufgefordert.

Das Kennwort zum Entpacken des komprimierten Bilderordners finden Sie in Ihrem Buch. Es ist jeweils das erste Wort auf Seite 75. Bitte beachten Sie die Groß- und Kleinschreibung. Wenn Sie Probleme mit dem Entpacken des komprimierten Ordners haben, lesen Sie unsere Anleitung "Erläuterung zum Entpacken von Ordnern". Dieses PDF finden Sie ebenfalls unten im Downloadbereich.